# solocal

## **Suivez le guide pour créer votre compte**

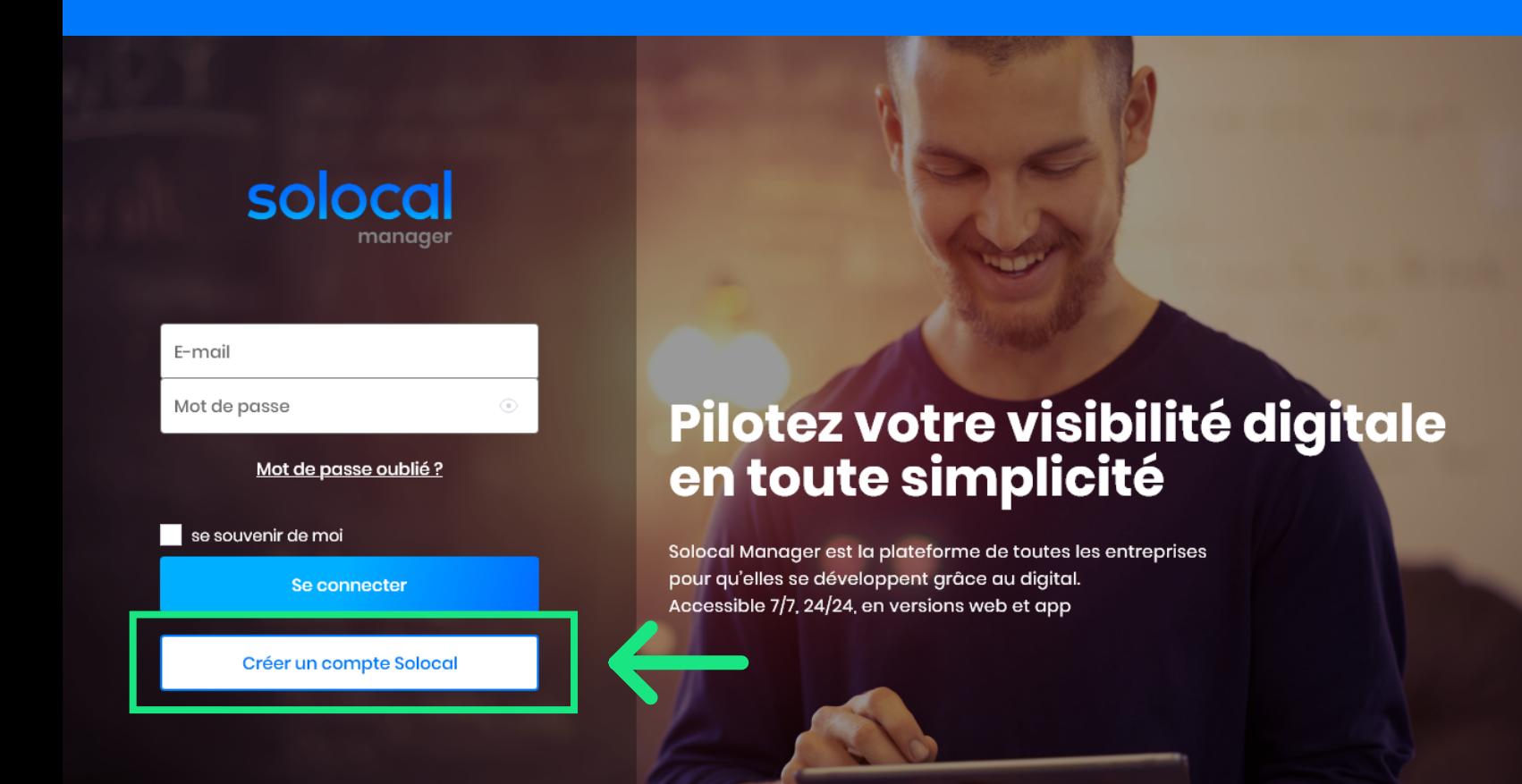

## **(3)**

#### **Recherchez votre établissement**

- Recherchez un établissement à associer à votre compte :
	- soit par le numéro de téléphone
	- soit par le numéro d'établissement
	- soit par la raison sociale
- Cliquez sur « Recherchez »

## **(2)**

### **Renseignez vos informations de compte**

- Sur la page « Mes informations », renseignez votre email, nom et prénom puis créez votre mot de passe.
- Cochez les conditions d'utilisation du site
- Cliquez sur « Suivant »

## Recherche d'établissement

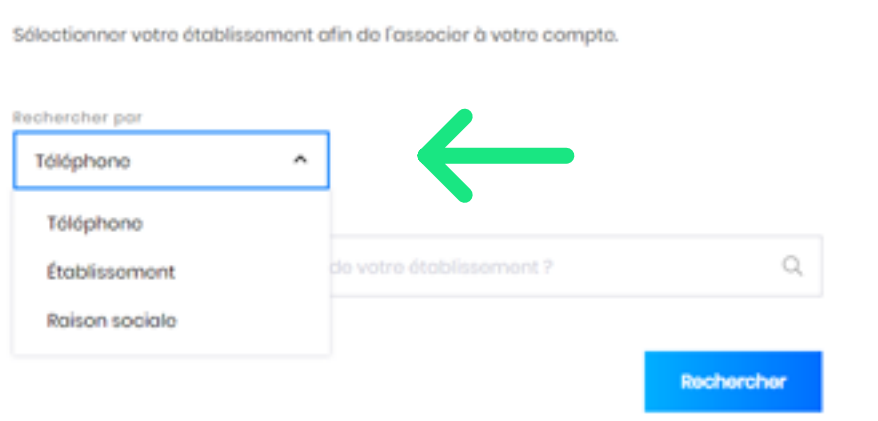

## **(4)**

#### **Exemple de résultat pour une recherche**

 • Vous ne trouvez pas votre établissement ? Contactez nous via le formulaire de contact

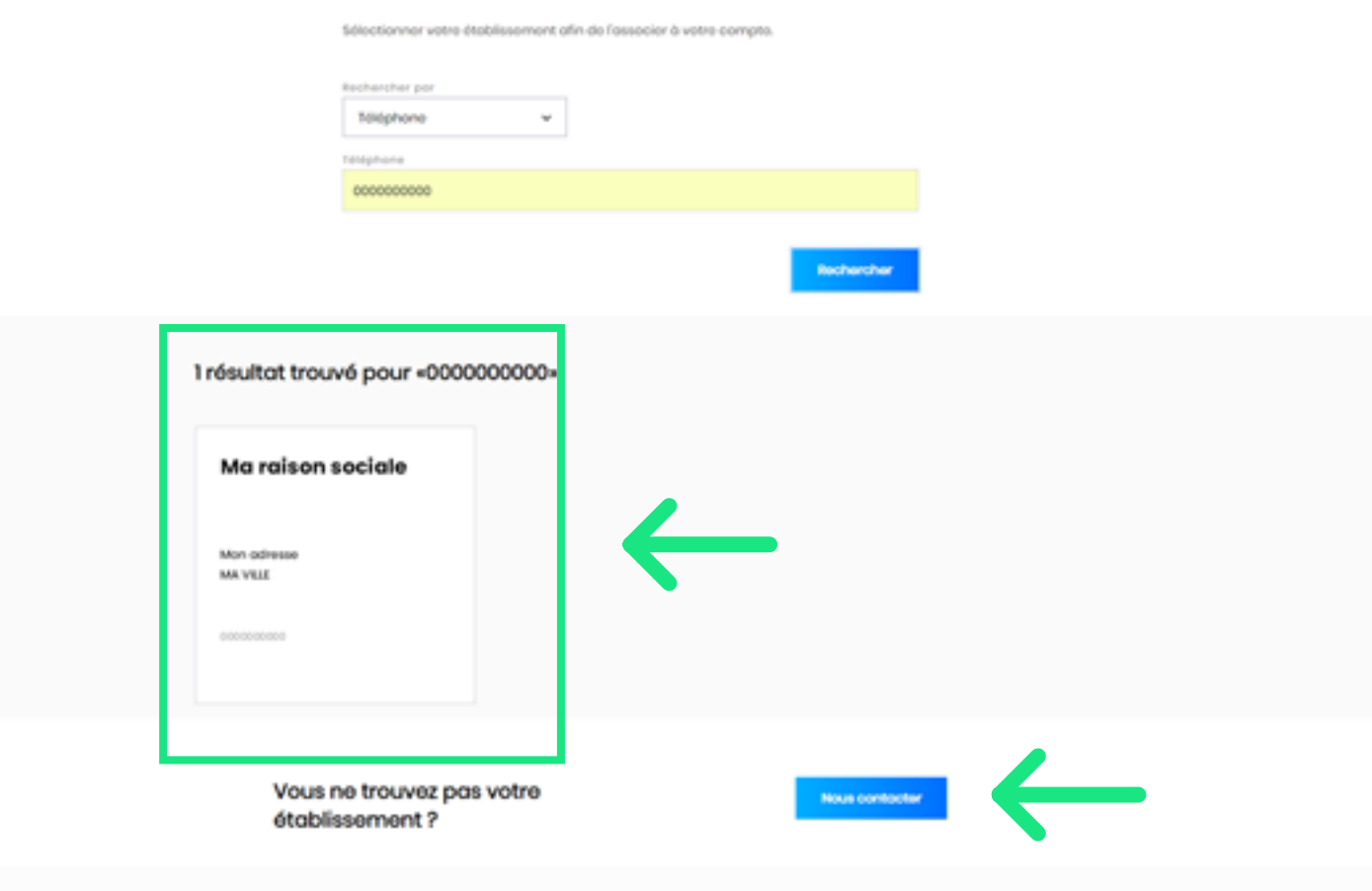

## **Confirmation d'identité**

Établissement choisi

Mon adresse

MA VILLE

000000000

#### Procédure

1. Appelez avec le 00 00 00 00 00 ou 00 00 00 00 00 le

# **Félicitations ! Votre compte est maintenant créé.**

## **(5)**

#### **Confirmez votre identité**

Nous nous assurons que vous avez bien accès à cet établissement pour en gérer les informations. La démarche est simple et rapide : il vous suffit d'appeler un numéro d'appel gratuit depuis l'une de vos

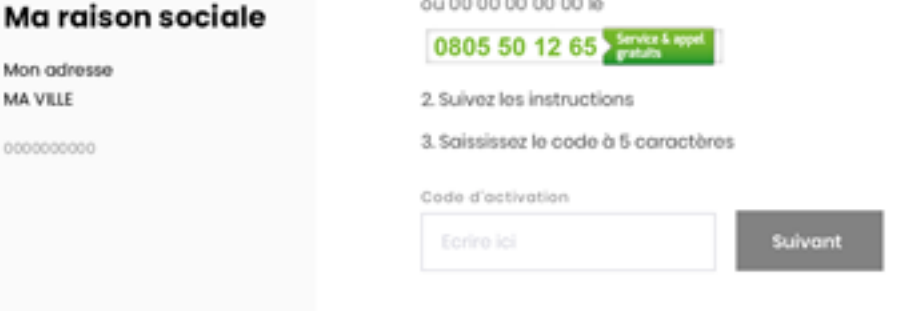

lignes téléphoniques enregistrées chez Solocal.

- Appelez-nous depuis l'un de vos numéros enregistrés chez Solocal
- Suivez les instructions
- Saisissez le code de confirmation fourni et cliquez sur « Suivant »

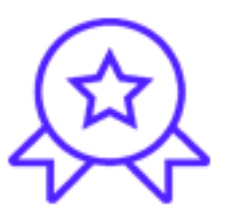

## **(1)**

### **Vous n'avez pas de compte, inscrivez-vous**

- Allez sur la page de création de compte
- Cliquez sur « Créer un compte Solocal »

#### **Mes informations**

#### Mes identifiants

Votro mot de passe doit étre composé d'au moins 8 caractères ot contenir doux types de coroctères (mojuscules, minuscules, chiffres, coroctè spócioux). Emoil de con Ecrino lici Mot de poss Confirmation mot de poss @ form io Mes coordonnées de contact Civilité  $\mathbf{v}$ 

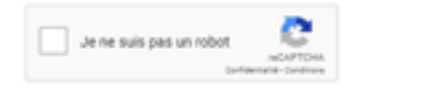

Vous pouvez piloter la visibilité de votre établissement en toute autonomie : réponse à un avis, publication d'une actualité, mise à jour des infos de votre établissement, ajout de photos, suivi de votre performance, …